# **1. INTRODUCCIÓN**

Realizar las prácticas profesionales, es un requisito indispensable para obtener nuestro titulo como profesionistas, y para nosotros es una oportunidad de mostrar nuestras capacidades y conocimientos adquiridos durante nuestra formación profesional.

A raíz de la necesidad de seguir creciendo profesionalmente en donde hoy en día laboro, hoy presento mi proyecto, decido a obtener mi título como ingeniero en sistemas, el cual me permitirá abrir más puertas, explorar y explotar nuevas oportunidades de desarrollo, implantar o mejorar nuevos esquemas de trabajo en base a los conocimientos en el área de las tecnologías de la información, ya sea realizando un sistema que simplifique el que hacer o desarrollando proyectos nuevos e innovadores que cumplan con simplificar las labores diarias.

Para la realización de estas, será suficiente un tiempo de dos meses y medio en los cuales buscaremos optimizar los procesos que se implementa para desarrollar la función en esta área de ISSSTESON.

La presente memoria, es un antecedente de las actividades realizadas en el periodo comprendido desde septiembre a noviembre del año en curso, y del impacto causado en esta área de la institución pública, mediante la aplicación de los conocimientos adquiridos durante la vida de estudiante.

## **1.1 BREVE EXPLICACIÓN DEL PROYECTO O ACTIVIDAD**

Organizar la documentación relevante mediante una previa valoración de la importancia de los documentos, para su manejo interno en un archivo de concentración de documentación semi activa. Así como desarrollar un software que permita llevar un control de inventarios en el cual se pueda consultar de manera rápida y eficaz sin necesidad de revisar físicamente o en papel la ubicación o contenido de las cajas que conformar parte del patrimonio documental de la institución. También digitalizar el patrimonio documental de esta institución para poder proceder con una depuración, y así evitar el sobrecupo de cajas esto en base a la ley.

## **1.2 OBJETIVO**

El objetivo primordial de desarrollar mis prácticas profesionales en el departamento de archivo general de ISSSTESON consistió en apoyar al a mejora de los procesos que internamente siguen para el manejo de los documentos poniendo en práctica los conocimientos adquiridos en la carrera y así complementarlos con nuevos conocimientos y experiencias, con los cuales formare mi currículo profesional y poder aplicarlos en diferentes sectores.

Este objetivo fue integrar un inventario electrónico de las cajas que ahí se reciben de las diferentes áreas que conforman el instituto, para facilitar su consulta, debido a que las búsquedas se llevaban a cabo de manera física en cuadernos ya que no se contaba con equipo de cómputo para realizar un inventario electrónico mínimo en una hoja de Excel.

# **2. DESCRIPCIÓN DEL CONTEXTO**

El Instituto de Seguridad y Servicios Sociales de los Trabajadores del Estado de Sonora (ISSSTESON) como organismo público descentralizado con personalidad jurídica y patrimonio propio, tiene a su cargo el otorgamiento de las prestaciones y servicios de seguridad social, mayormente pensiones y servicios de salud, en favor de los servidores públicos del Gobierno del Estado de Sonora, Ayuntamientos y Organismos afiliados.

El departamento de Archivo General, fue creado en el año 2007 por el Lic. Jorge Alberto Borbón Sainz con la finalidad de administrar, rescatar, resguardar y conservar la documentación semi activa la cual no tenía un destino final y por lo tanto no se encontraba toda concentrada en un mismo sitio.

## **2.1 EQUIPAMIENTO E INSTALACIONES**

El Departamento de Archivo Genral de ISSSTESON esta ubicado en Periférico Oriente No. 20, en la colonia El Ranchito en Hermosillo (figura 2.1), Es un area que depende de la Subdirección de Servicios Administrativos de las oficinas centrales, aquí es donde se concentra y resguarda parte de la documentación que se genera en la institución, en la cual se procede a rescatar y conservar estos documentos que las areas del instituto nos confían para una correcta administración del patrimonio documental.

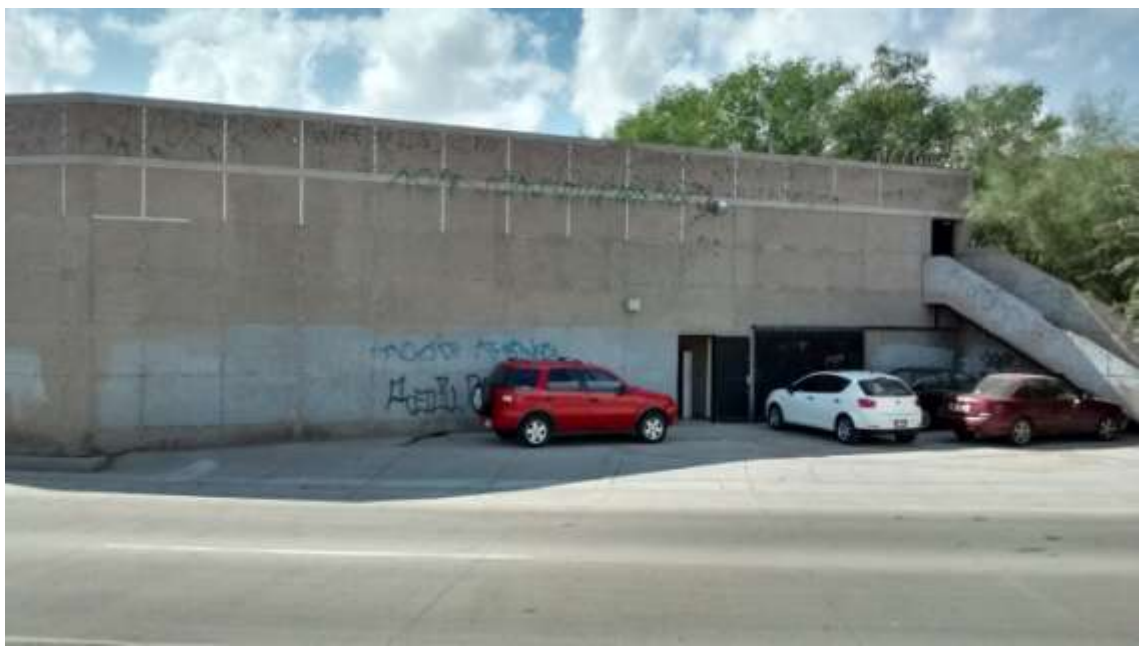

Figura 2.1 Edificio.

Para llevar a cabo las funciones se cuenta con un edificio de una superficie con un área aproximada de 1000 metros cuadrados, los que se dividen en dos plantas. En la planta baja se encuentra un área administrativa, en donde se ubica la recepción, la oficina del responsable, el área de administrativa de conservación y rescate y el área administrativa y operativa del digitalización y captura, así como una sala de juntas y revisión de las cajas y parte de la bodega.

La planta alta se destina a bodega de resguardo, y cuenta con una sala operativa en la cual se llevan a cabo consultas y revisiones de inventarios, asi como también actividades de rescate y conservación.

## **2.2 REGLAS DE OPERACIÓN DE LA UNIDAD RECEPTORA**

En cuanto a la infraestructura de tecnológica y de comunicación, el archivo cuenta con el siguiente equipo:

- 2 computadoras de escritorio Lanix Titán 4030 con procesador Intel Core Duo.
- 1 computadora de escritorio Lanix Titán 4010 con procesador Intel Dual Core
- 1 computadora de escritorio Lanix Brain con procesador Intel Pentium 4.
- 1 computadora de escritorio Lanix Titán HX 4130 con procesador Intel i3.
- Scanner de producción Kodak i1320 Plus.
- Switch Ethernet de 8 Puertos 10/100 Mbps.
- Concentrador alambicó e inalámbrico para red ADSL 2Wire HG 2701.
- Impresora blanco y negro, con función de scanner Canon Image Runner 1025N.

En cuestión del software se dispone, Sistemas operativos Windows Xp Sp3, Windows 7, Windows 10, paquetería Microsoft Office 2007, Google Chrome, Visual Studio 2008, SQL Server Management Studio 2008, Kodak Smart Touch, SIA (Sistema Integral de Archivos de desarrollo propio), Crystal Reports.

## **2.3 ENTORNO DONDE SE UBICA LA UNIDAD RECEPTORA**

Esta área de ISSSTESON se encuentra ubicada en una zona residencial cerca de la periferia de la ciudad donde transita tráfico pesado y pasa el tren, a poca distancia tenemos la zona hotelera y la central de autobuses de Hermosillo. A pesar de estar casi en la periferia la ubicación es casi céntrica.

El Archivo General depende de la Subdirección de Servicios Administrativos de ISSSTESON.

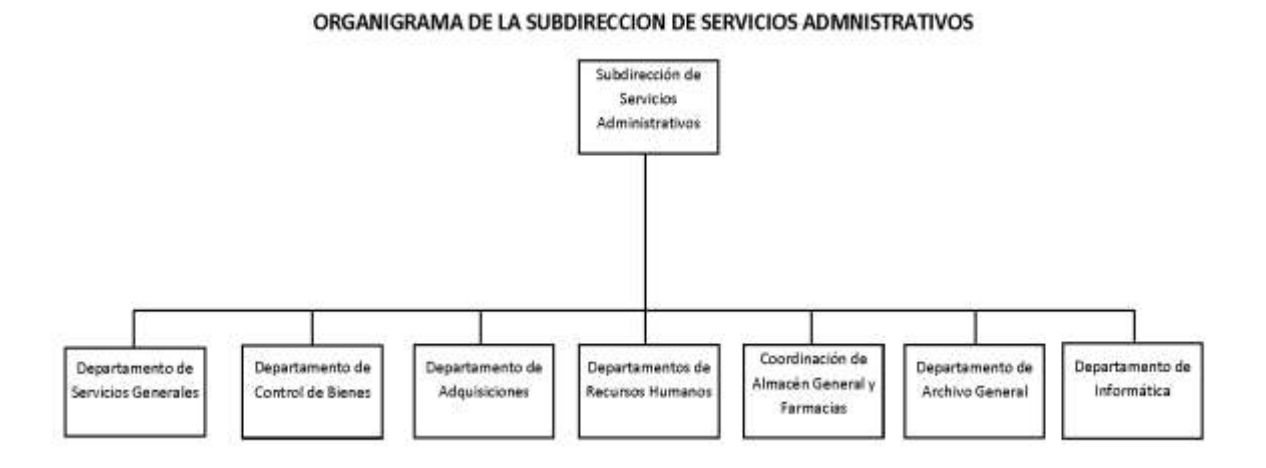

Esta área descentralizada se conforma de de dos áreas, que son la administrativa (recepción, jefatura del departamento) y operativa (rescate y conservación, digitalización y captura).

#### **ORGANIGRAMA DE EL DEPARTAMENTO DE ARCHIVO GENERAL**

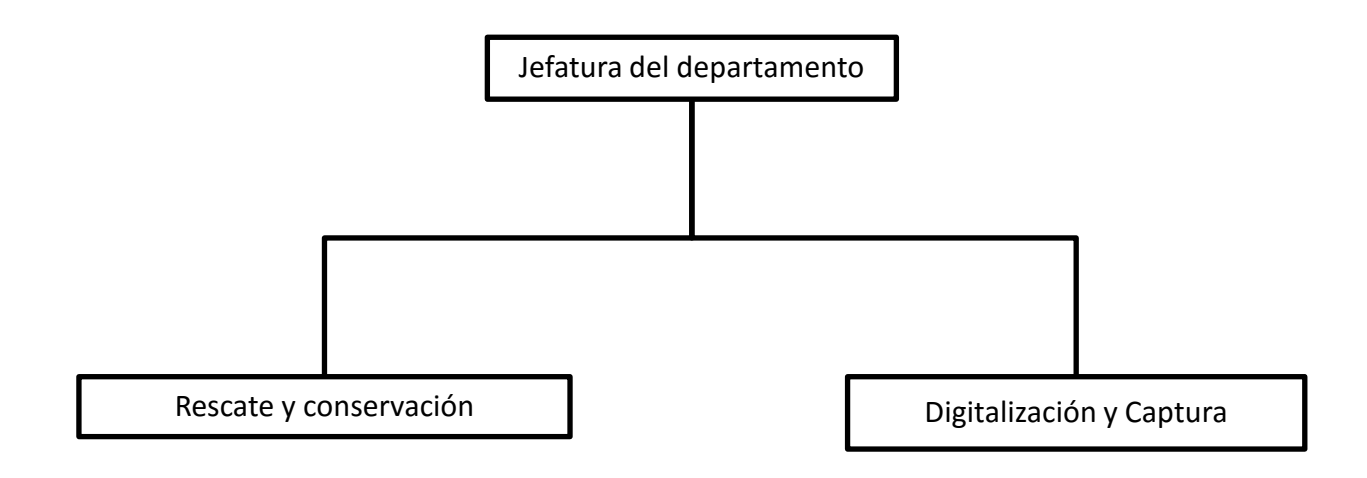

## **2.4 NORMATIVIDAD DE LA UNIDAD RECEPTORA**

En cuanto a la normatividad, se maneja acorde a un manual de procedimientos en el cual se detalla las reglas, políticas y lineamientos bajo los cuales se llevan a cabo las actividades dentro del departamento. Estos se fueron generando sobre la marcha a raíz de cómo surgían situaciones, o se adecuaban nuevas formas de trabajar. Se cuenta con un manual de procedimientos en el cual se detallan como llevar a cabo las funciones operativas y administrativas, y un cuadro general de clasificación documental en este se especifican secciones o conceptos de los documentos y asigna un código y un catalogo de disposición documental en donde se desglosa lo anterior. También se cuenta con documentos en los cuales se detalla el perfil de los ocupantes de cada puesto dentro de este departamento. También se rige bajo los lineamientos y politicas de ISSSTESON.

# **3. FUNDAMENTO TEÓRICO DE LAS HERRAMIENTAS Y CONOCIMIENTOS APLICADOS**

### **3.1 SISTEMA DE CONTROL DE INVENTARIO**

El inventario es uno de los factores principales que determinan cómo trabajan las empresas y obtienen beneficios; es saludable e importante para todas las empresas públicas o privadas el operar y administrar bien su inventario. El enfoque y el objetivo del control de inventarios es mantener un nivel óptimo del inventario. Muchos de los negocios hoy en día han logrado hacer planes y mejoras en su sistema de control de inventario, la administración así como los controles de inventario funcionan de forma diferente y varían mucho de una empresa a otra. Algunos modelos de control de inventarios tienen modelos de inventarios complicados y complejos, mientras que algunos pueden tener modelos y métodos de inventarios simples y fáciles.

### **¿Cómo funciona el sistema de control de inventarios ABC?**

Generalmente, el sistema de control de inventarios funciona muy similar en la mayoría de las empresas; aunque las diferencias podría incluir algunos cambios en los métodos y entrenamientos dependiendo de las motivaciones empresariales, objetivos, y logros futuros. Nuestro mundo moderno se compone de una variedad de empresas que en realidad tienen diferentes culturas empresariales y estilos, que pueden ser vistos por sus prácticas singulares, normas y reglamentos, códigos de vestir, y otros factores.

El ABC del sistema de control de inventario es también un sistema de control bien conocido que funciona de manera efectiva. Aquí, en este método, los elementos se clasifican por separado en grupos para controlar y mantener una estructura estable, ya que se cree que en gran medida el sistema de inventario es también el principal órgano en una empresa que cuando se detiene bruscamente, pueden revolotear el sistema de productividad total y puede afectar a otras áreas de un negocio también. El ABC del sistema de control no sólo controla el sistema, también arroja una gran oportunidad para los gerentes para decidir ellos mismos la mejor manera de controlar los distintos sistemas y cambiar con las situaciones de cambio. También es tarea del gerente decidir cuales elementos son necesarios.

Algunos consejos y técnicas para controlar el sistema de inventario son:

- Considere la cantidad de artículos o productos adquiridos.
- Observar los niveles y llevar un calendario de cuando se ordenan los productos.
- Para controlar el sistema de inventario, una empresa debe tener en cuenta la cantidad de artículos.

http://para-mipymes.blogspot.mx/2012/11/que-es-sistema-de-control-de-inventario.html fecha consulta 20/10/2015

## **3.2 SISTEMAS DE BASES DE DATOS**

Un sistema de bases de datos es un conjunto de archivos interrelacionados y un grupo de programas que permiten a los usuarios acceder y modificar esos archivos.

Los sistemas de bases de datos tienen el propósito de gestionar grandes cantidades de información. La gestión de bases de datos incluye tanto la definición de estructuras para almacenar información como los mecanismos para manipular esa información. Los sistemas de base de datos deben garantizar la confiabilidad de la información almacenada, aún en caso de que se caiga el sistema o la confiabilidad o cuando se intente acceder a ella sin autorización.

Un sistema de bases de datos proporciona un lenguaje de definición de datos para especificar la estructura de la base de datos y un lenguaje de manipulación de datos para hacer las consultas a las bases de datos y modificarlas. En los hechos los lenguajes de definición y manipulación de datos no son dos lenguajes separados, sino que forman parte de un único lenguaje de bases de datos, tal como el SQL que es muy utilizado.

**(Silberschtz, Kortb y Sundarshan, 2002).**

### **3.3 OTRAS HERRAMIENTAS**

Otras herramientas utilizadas son un conjunto de programas de uso común para el cumplimiento de las funciones de los encargados de los sistemas informáticos de las empresas.

Entre ellas el TeamViewer, que es una aplicación que permite lograr la conexión remota a otro equipo, y de la cual existen versiones para Windows, Mac OS X y Linux, así como para los dispositivos móviles con Android y Windows. También sirve para compartir archivos para reuniones, presentaciones o trabajo en equipo. [https://www.teamviewer.com/download/teamviewer\\_manual.pdf](https://www.teamviewer.com/download/teamviewer_manual.pdf) fecha consulta 20/10/2015

Microsoft Visual Studio es un entorno de desarrollo integrado (IDE, por sus siglas en inglés) para sistemas operativos Windows. Soporta múltiples lenguajes de programación tales como C++, C#, Visual Basic .NET, F#, Java, Python, Ruby, PHP; al igual que entornos de desarrollo web como ASP.NET MVC, Django, etc., a lo cual sumarle las nuevas capacidades online bajo Windows Azure en forma del editor Monaco.

Visual Studio permite a los desarrolladores crear sitios y aplicaciones web, así como servicios web en cualquier entorno que soporte la plataforma .NET (a partir de la versión .NET 2002). Así se pueden crear aplicaciones que se comuniquen entre estaciones de trabajo, páginas web, dispositivos móviles, dispositivos embebidos, consolas, etc.

https://es.wikipedia.org/wiki/Microsoft\_Visual\_Studio fecha consulta 20/10/2015

# **4. DESCRIPCIÓN DETALLADA DE LAS ACTIVIDADES REALIZADAS**

Las labores se realizaron en el periodo comprendido de Septiembre – Noviembre del año en curso, con un horario de 8 a 15 hrs los días de Lunes a Viernes, las actividades a realizar fueron las siguientes:

Se evaluaron el tipo de documentos con el que se conforma este inventario, determinando relevancia, y periodos para su estadía dentro del archivo general, se procedió al levantamiento de un inventario físico y al acomodo de legajos y cajas que contenían los documentos en estantes. Después se procedió a equipar el área con computadoras para poder comenzar a realizar un inventario electrónico, y así contar con una manera más fácil de localización del inventario.

A continuación se detalla las etapas de desarrollo del proyecto realizado en esta institución pública:

## **4.1 PRIMERA ETAPA**

Consistió en la revisión física del inventario ya que no se tenía noción a lo que nos enfrentábamos, las revisiones se hacen de manera manual, revisando los lotes para ver que la información concordaba con lo que se estipulaba en los oficios de recepción que nos enviaban con los lotes de cajas o legajos.

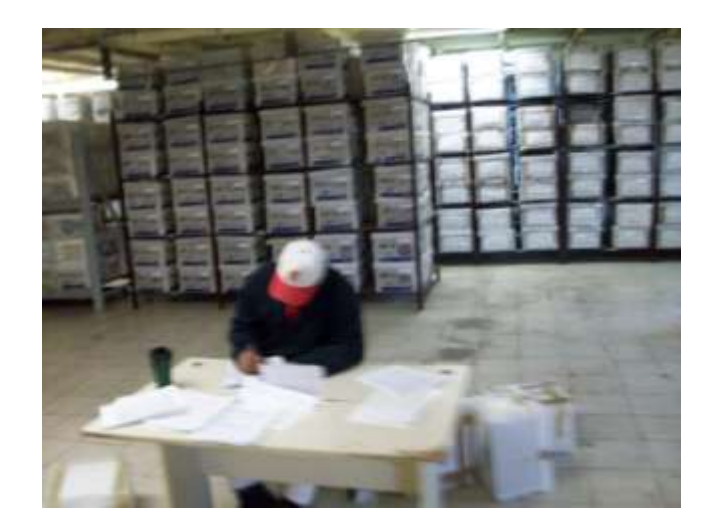

Se procedía a anotar en un cuaderno lo que se enviaba detallando el contenido de los lotes, se requería de varios días llevar a cabo esa labor. Después se procedió al acomodo físico de toda esa información enviada por las áreas en estantes, sin algún control sobre ubicación debido a que no se habían establecido criterios para ello.

También se procedió a concentrar la documentación perteneciente a esta unidad que se encontraba en diferentes bodegas y/o almacenes que se rentaron mientras se adquirirá un local donde poder llevar a cabo de la función de archivo general.

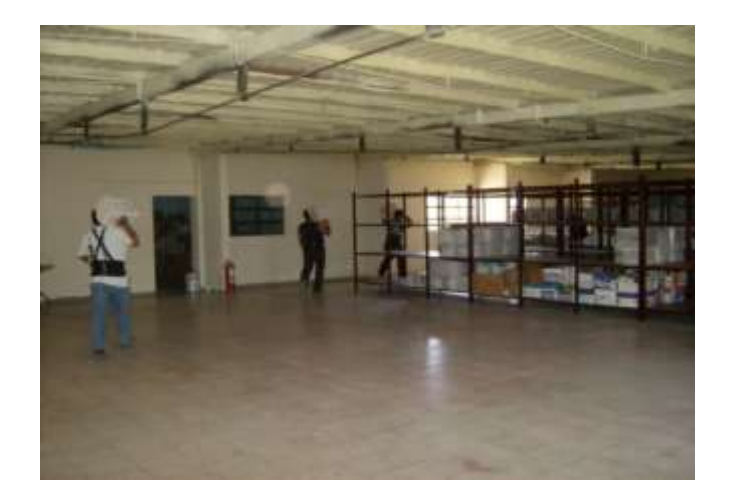

Todo lo mencionado en lo anterior se realizaba en parte de la planta baja y en mayor parte en la planta alta, mientras se trabajaba en eso se fue acondicionando las áreas de oficinas para realizar las funciones administrativas y algunas operativas, se procedió a hacer un estudio sobre la situación tecnología con la que se contaba, y se le presento un dictamen al jefe del departamento, y se procedió a equipar a este con equipo de computo dado de baja de otras áreas, de entre muchos equipos se pudieron rescatar algunos para ponerlos en función y así iniciar operaciones.

Se inicio con equipos de la categoría Pentium 2 a 156 megas de memoria ram y el más potente era uno con performance Pentium 3 con 512 megas de memoria ram, se les instalo Windows XP y paquetería Microsoft Office 2003.

Debido a que la mayoría del personal no tenia nociones de cómo operar un equipo de computo los integrantes del departamento de digitalización y captura les formamos e impartimos un curso de computación básico en el cual se les enseño desde prender y apagar la computadora y a utilizar la paquetería Microsoft Office, para después enrolarlos en lo que sería el software que desarrollaríamos.

Después se procedió a involucrarnos en el proceso desde cero, para tener mejor visión sobre los requerimientos del programa asi como para poder estudiar el trámite a seguir y sugerir mejoras a estos procesos. Comenzamos con los traslados de cajas, estos consisten en que las unidades administrativas y subdirecciones y hospitales que conforman el instituto depuraban sus archivos de trámite para organizarlos en cajas y hacer una solicitud de resguardo hacia nuestro departamento, entonces se les dictaba una serie de requisitos con los que se debían cumplir para el traslado de las cajas, que consisten en que las cajas deben de estar debidamente selladas o cerradas con cinta, enumeradas y debe contener una relación especificando el contenido, para su fácil identificación y ubicación dentro del archivo.

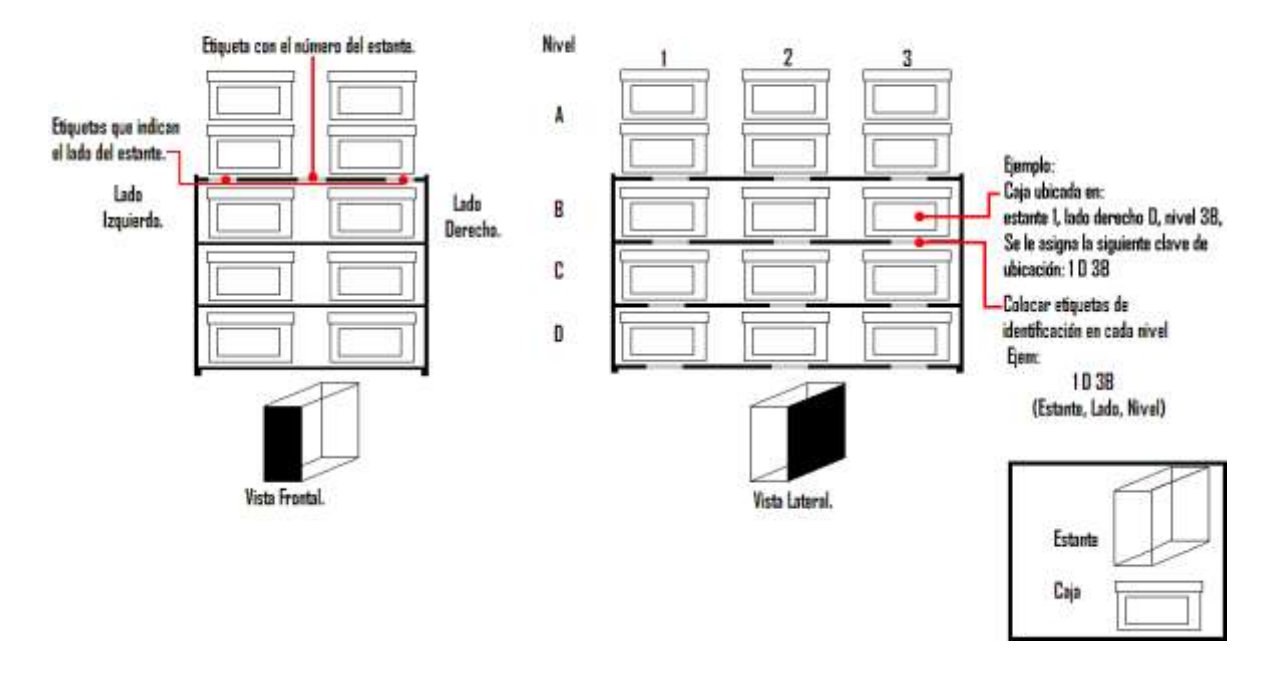

Después de la recolección se llega con ellas al archivo y entonces se les da entrada, esto consiste en validar los inventarios con el contenido de la caja para evitar sorpresas de faltantes, en caso de que hubiera faltantes s ele notificaba al departamento que genero la caja por medio de un oficio, después de la revisión se procedía a darles una ubicación física a las cajas dentro del archivo y un numero consecutivo el cual es el que las identifica para nosotros. Todo eso en hojas en blanco sin formatos preestablecidos.

#### **4.2 SEGUNDA ETAPA**

Se inicio con la implantación del equipo que se armo dentro de la primera etapa, se inicio con la creación de formatos para las entradas, identificación de las cajas y préstamos de cajas,

#### **Formato de entrada (hoja azul).**

En este formato se establece la condición en que las cajas llegaron al resguardo, en el incluimos información de procedencia de las cajas o nuevo inventario, incluimos la subdirección y área en la que pertenecen el numero de formato a la que a sido asignada las condiciones físicas en las que llego la caja, información sobre el contenido, asi como el numero consecutivo con la que se identifico el lote de cajas o la caja sencilla, este forrmato una vez completado debe ser firmado por el operador de rescate y conservación y por el personal que reviso el inventario.

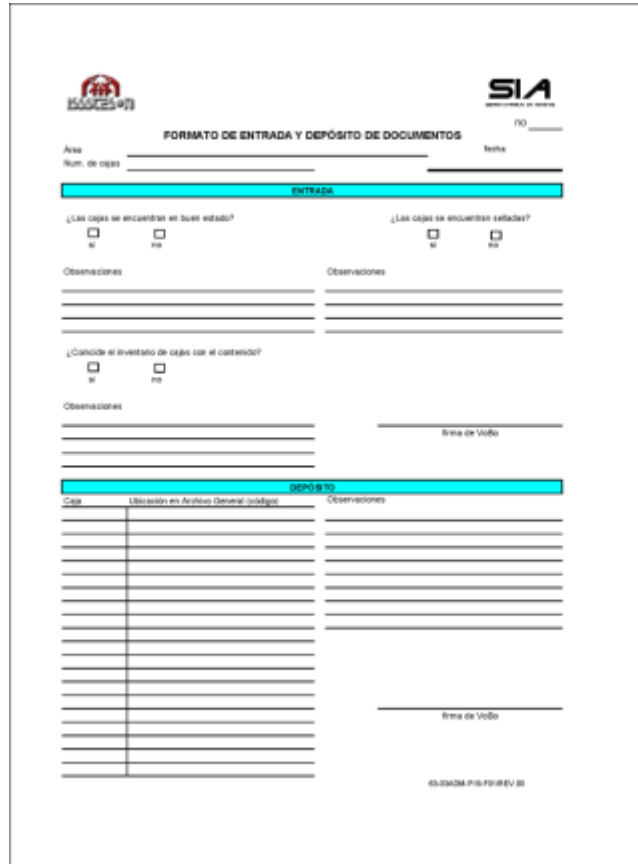

#### **Hoja de inventario**

En este formato se reescribe el inventario una vez que se confirma que concuerda con lo que se estableció en la relación enviada por las unidades emisoras, también aquí se añade documentación que no venga inventariada o debido a que a veces los traslados los realiza n en cajas de cartón que excede el volumen de una caja de las que normalmente se usan para archivar se tiene que divdir en varias cajas de uso normal y en estas hojas se plasma mas a detalle el contenido de esa caja que tubo que ser separada. Esta hoja también contiene información sobre la subdirección y área e la unidad emisora, y también va identificada con el número de formato.

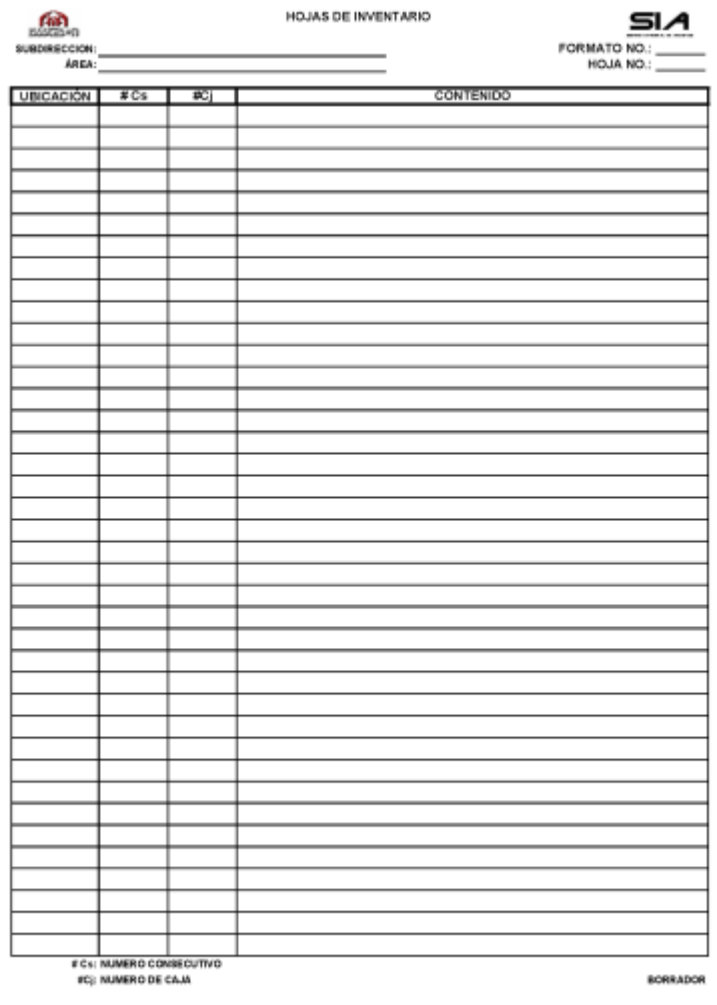

En estas descripciones de los formularios se habla de un **número de formato.** 

El número de formato, es el control que se tiene sobre los oficios de resguardo que mandan nuestros clientes y ese lo asigna la persona que se encarga de recibir los oficios de resguardo, la secretaria del departamento.

#### **Formato de identificación de las cajas. (Caratulas)**

Este formato es una hoja que se pega en el frene de la caja para poder identificarla una vez en el estante, este se compone de el numero consecutivo, subdirección y área a donde pertenece la caja y una breve descripción del contenido.

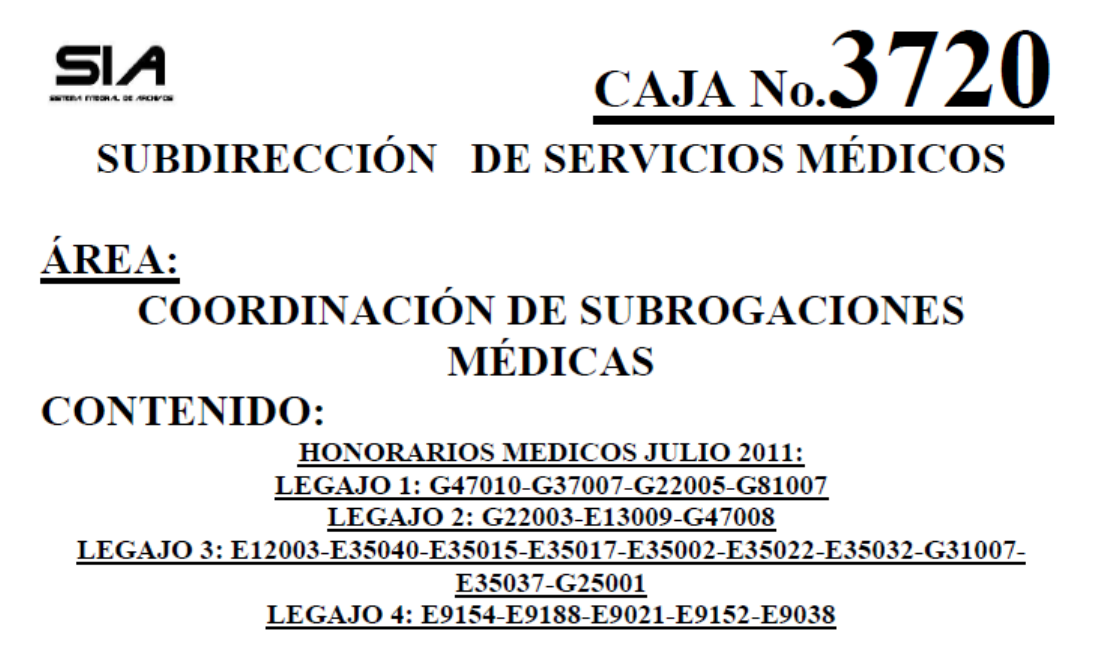

DICIEMBRE 2011

Ya con el equipo de cómputo instalado se empezó a capturar en Excel parte del inventario y se inicio el proceso de creación del software.

Ya con los datos obtenidos en la primera etapa y tomando como base el modelo de espiral para el desarrollo del software se empezó a dar forma al sistema que se nombra SIA (Sistema integral del archivos), para ello tuvimos una serie de juntas con el titular del departamento para saber sus inquietudes y las ideas que el tenia para aportarnos a nuestro proyecto así como módulos adicionales y generación de formatos que el sistema pudiese realizar, definimos que sería un programa en red, que se desarrollaría en el lenguaje C# y que el gestor de base de datos que usaríamos seria MICROSOFT SQL SERVER.

Tome un pequeño tutorial en línea, debido a que no contaba con muchos conocimientos acerca del lenguaje y del gestor de base de datos, y empezamos a trabajar.

El sistema en un principio consistió en un modulo para consulta, altas, bajas, modificaciones, prestamos reportes, bitácora, catálogos y uno para la administración de usuarios.

![](_page_17_Picture_4.jpeg)

**PERSONAL ACTUAL:** 

**Modulo.- Búsqueda de cajas.**

![](_page_18_Picture_57.jpeg)

Modulo sencillo el cual se compone de un gridview donde se descarga la información de la tabla localización la cual contiene la información del inventario digital que compone al archivo de trámite, en el cual se pueden hacer búsquedas bajo algunos criterios que conformar la identificación física de las cajas

#### **Módulos.- Alta, Baja, Modificación.**

Para los módulos de altas, bajas y modificaciones practicante usábamos la misma plantilla para los tres módulos solo añadíamos las funciones especial que cada apartado requería.

![](_page_18_Figure_5.jpeg)

#### **Modulo.- Préstamos**

También contamos con un modulo de préstamos que en esta primera etapa fue un poco simple, debido a que aun el vale de préstamo no sería generado por el sistema en ese momento.

![](_page_19_Figure_2.jpeg)

#### **Modulo.- Reportes.**

Aquí se generan reportes minando la información de distintas tablas de la base de datos, en esta primera etapa del sistema contábamos con reportes de localización y desglosarse por áreas, subdirecciones, etc., bitácora en el cual que podía ver quien era la persona que mas bitácoras ingresaba, ingreso de cajas al sistema también para conocer quién era le persona que mas ingresaba cajas al sistema.

![](_page_20_Picture_31.jpeg)

# REPORTE DE INVENTARIO

11/11/2009

09:23:28a.m.

![](_page_20_Picture_32.jpeg)

#### **Modulo.- Administración de usuarios.**

Altas, bajas modificaciones y consultas del personal autorizado así como su estatus ya sea de operador o administrador se puede consultar en este modulo.

![](_page_21_Figure_2.jpeg)

Con esta herramienta, se dio solución a los problemas de búsquedas en papel, y que mediante el sistema el proceso se agilizo, ya terminado el software se re evaluó para ver que mas se le podía agregar, y / o quitar, se decidió estilizarse agrupar módulos y generar formatos como las caratulas y el vale de préstamo.

## **4.3 TERCERA ETAPA**

Retomando una espiral mas de nuestro modelo se empezó con una nueva planeación, para simplificar el software, para esta tercera etapa se reestructuro de nuevo todo el sistema y se simplifico, ahora desde el programa se pueden imprimir las caratulas, se pueden hacer listados de inventario y exportar información desde archivos de Excel, ya casi no es necesario ingresar grandes inventarios de uno por uno.

Login , se mejoro el logo y se le añadieron aspectos de seguridad en cuanto a la validación de usuarios.

![](_page_22_Picture_42.jpeg)

USUARIO:

 $02/12/2015$ 

Cajas. En este modulo se fusionaron tres de los anteriores altas, bajas y modificaciones.

![](_page_23_Picture_1.jpeg)

Todo modulo tubo una transformación, o se suprimió por carecer de relevancia. En esta etapa se trabajo en la construcción de una pagina web, para el archivo, se siguió la línea de desarrollo y se decidió seguir usando C# para funciones de code behind, entre otras tecnologías tales como asp.net, css, ajax y un poco de php.

La principal función de la creación de este sitio fue para ofrecerle a las unidades una herramienta para que desde la comodidad de su oficina pudieran consultar sus cajas, y saber el número de resguardos que les pertenecen, asi para cuando ocuparan algún documento que tiene en resguardo ellos tendrían que hacer la búsqueda del mismo y notificar a nosotros que es lo que necesitaban así como la ubicación física del documento dentro de archivo. Lamentablemente el sistema aun no se libera, se encuentra en un fase infinita de pruebas, y pues bueno solo nos queda esperar el resultado de estas. Dejo breves imágenes de lo que es el SIA web.

Login SIA web.

![](_page_24_Picture_2.jpeg)

Modulo para Clientes.

![](_page_24_Picture_29.jpeg)

#### Modulo para Administradores

![](_page_25_Picture_1.jpeg)

También participamos en el proceso de digitalización esto con el fin de apegarse a las leyes sobre transparencia informativa que rigen el estado de sonora en materia de archivística.

#### PROCESO PARA LA DIGITALIZACIÓN DE DOCUMENTOS.

- Se toma del inventario físico las cajas que se desean digitalizar, para someterlas a una ۰ depuración según el tipo de información que estas contengan.
- Durante dicha depuración se procederá a "limpiar" el papel, es decir quitar grapas, ۰ broches, etc. Que contengan la documentación, para que a la hora de digitalizarlo, el escáner no se vea dañado por algún objeto de estos.
- Durante esa limpieza / depuración también se deberá de realizar un conteo de la ۰ documentación que conforma la caja y anotarla en una "bitácora".
- Los documentos ya listos pasan al escáner donde previo el operador ya ha creado una ۰ carpeta que tiene por nombre el numero consecutivo de la caja, que tipo de formato que tendrá el archivo que se genere y la calidad con la que se procese esta documentación.
- Una vez concluida la digitalización se procede a comparar el conteo físico de la ۰ documentación con las imágenes que se obtuvieron. En caso de que no coincidan se revisara lo escaneado con lo físico para ver qué documento hizo falta y proceder a escanearlo.
- Después de todo este proceso la documentación será devuelta a la caja la cual ocupara ۰ nuevamente su lugar ya establecido en la estantería del archivo mientras cumple su ciclo de vida útil.

Participamos, configuramos y acondicionamos el equipo con el que se iba a trabajar es un scanner kodak i1320 plus de los denominados de producción, el propósito de llevar a cabo una digitalización, es más que nada depurar cajas debido a que normalmente nos manejamos con sobrecupo, pero ya que aun no se establecen o legalizan los criterios para llevar a cabo la depuración, estamos digitalizando documentos de nuestros mayores clientes, aquí tendríamos documentos tales como expedientes de personal, licitaciones, compras etc.

A la fecha se sigue trabajando en los sistemas, y en la cuestión de la digitalización y también nos encontramos involucrados en la creación de un cuadro de clasificación documental, el cual nos va evitar sobrecupos ya que solo documentación de relevancia de los departamentos esta especificada para ser resguardada y evitar así el envío de spam.

# **5. ANÁLISIS DE LA EXPERIENCIA ADQUIRIDA**

Aquí se presentan los aprendizajes y lecciones adquiridos durante mis prácticas profesionales en un instituto gubernamental, tanto en términos del proyecto en general, los objetivos, actividades desarrolladas y la metodología en la cual puedo basar un poco lo realizado

## **5.1 ANÁLISIS GENERAL DEL PROYECTO**

El funcionamiento y operación de este departamento perteneciente a ISSSTESON es de gran relevancia, ya que rompió mi esquema en cuanto al enfoque que tenia al principio de llegar y hacer el sistema sin involucrarme en las demás cosas, operativas.

La experiencia adquirida fue de gran relevancia, ya que se trata de un área de reciente creación, y poder formar las bases y herramientas para que esta funcione eficientemente es un privilegio.

## **5.2 ANÁLISIS DE LOS OBJETIVOS DE LAS PRÁCTICAS**

El objetivo principal de realizar las prácticas profesionales en fue conocer el impacto que tiene la creación implantación y desarrollo de un sistema que es utilizado para facilitar las labores del dia a dia.

Aunque en un principio fue todo muy apresurado hasta el dia de hoy se ha logrado el objetivo primordial, facilitar las labores de consulta y formación de un inventario mediante la tecnología aunque el arranque fue un poco limitado se cumplió.

# **6 CONCLUSIONES Y RECOMENDACIONES**

En conclusión el trabajo archivístico va ligado seriamente con la cuestión tecnológica debido a que la tecnología nos va a facilitar las labores que esta implica, si no toda la mayor parte que es la conformación del inventario del patrimonio documental de la empresa donde nos desarrollemos, también las consultas y ya lo demás va de la mano. A manera muy personal yo recomendaría que antes de involucrarse de lleno en estas cuestiones de archivística, llevar un curso para saber más a detalle con lo que se requiere trabajar y para poder definir mejor los parámetros con los que se van a trabajar.